## **ISTRUZIONI OPERATIVE CONSEGNA SCHEDE DI VALUTAZIONE I QUADRIMESTRE Scuola Secondaria di I grado (docenti)**

**La consegna delle schede di valutazione si terrà in video incontro su Google Meet.** *(https://meet.google.com/)*

**Per l'accesso all'applicazione Google Meet, si chiede di eseguire la seguente procedura:**

**1** - Scrivere <https://meet.google.com/> nella barra indirizzi del browser oppure entrare nella GSuite dell'Istituto e cercare l'applicazione MEET

**G** Suite

 $\overline{M}$ 

② cliccando sui 9 pallini in alto a destra

**2** - **Se non si fosse già "loggati" fare il Log In all'interno del dominio** nome.cognome.d@[istitutocomprensivoperugia12.edu.it](mailto:nome.cognome.d@istitutocomprensivoperugia12.edu.it)

**3 –** Cliccare su **"Inserisci un codice o un nickname"**: il codice/nickname Meet per i colloqui sarà "**cognomenome**" del docente coordinatore di classe, scritto tutto minuscolo e senza spazi (Esempio: **rossimario**)

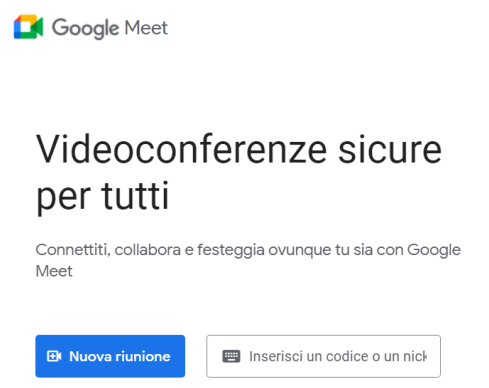

 **4 –** Dopo l'inserimento del codice/nickname cliccare **PARTECIPA**

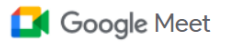

## Videoconferenze sicure per tutti

Connettiti, collabora e festeggia ovunque tu sia con Google Meet

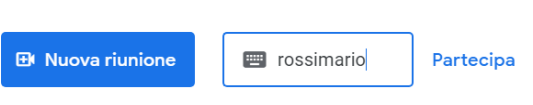

**5 –** Nella schermata seguente cliccare di nuovo **PARTECIPA**:

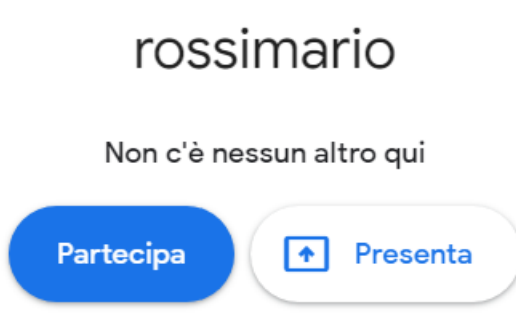

**6**- E' importante essere entrati con il **proprio account GSuite dell'Istituto** per poter aprire il collegamento con il nickname **"cognomenome"**

> rossimario Nickname della riunione (utilizzabile solo in Istituto Comprensivo Perugia 12)

**7** – Dopo essere entrati attendere che il genitore esegua la stessa procedura attraverso l'account GSuite del proprio figlio.

**8 – Si raccomanda ai docenti di adottare un tempo congruo per ogni genitore.**

**9 – Nel caso in cui un genitore entri in concomitanza con un altro genitore, il docente ha la possibilità di farlo uscire dalla stanza cliccando sull'icona partecipanti e selezionando il segno (-)**